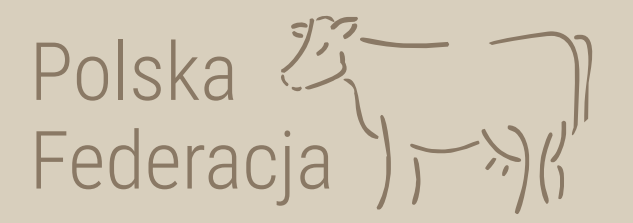

# **Jak wyrazić zgodę dla dostawcy kolczyków**

*na dostęp do pobierania elektronicznych danych z odpowiedzi na wniosek o przydzielenie puli numerów identyfikacyjnych i wniosek o zezwolenie na zastąpienie środka identyfikacji*

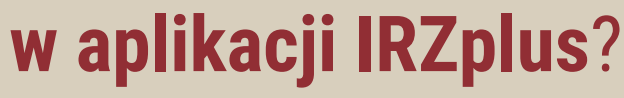

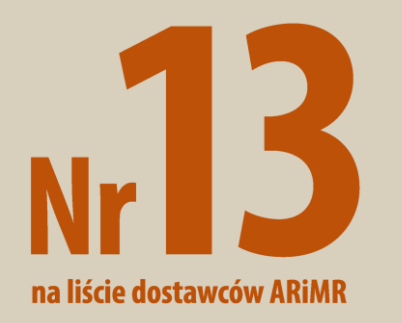

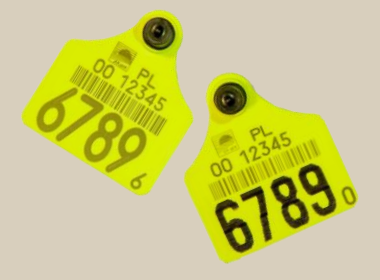

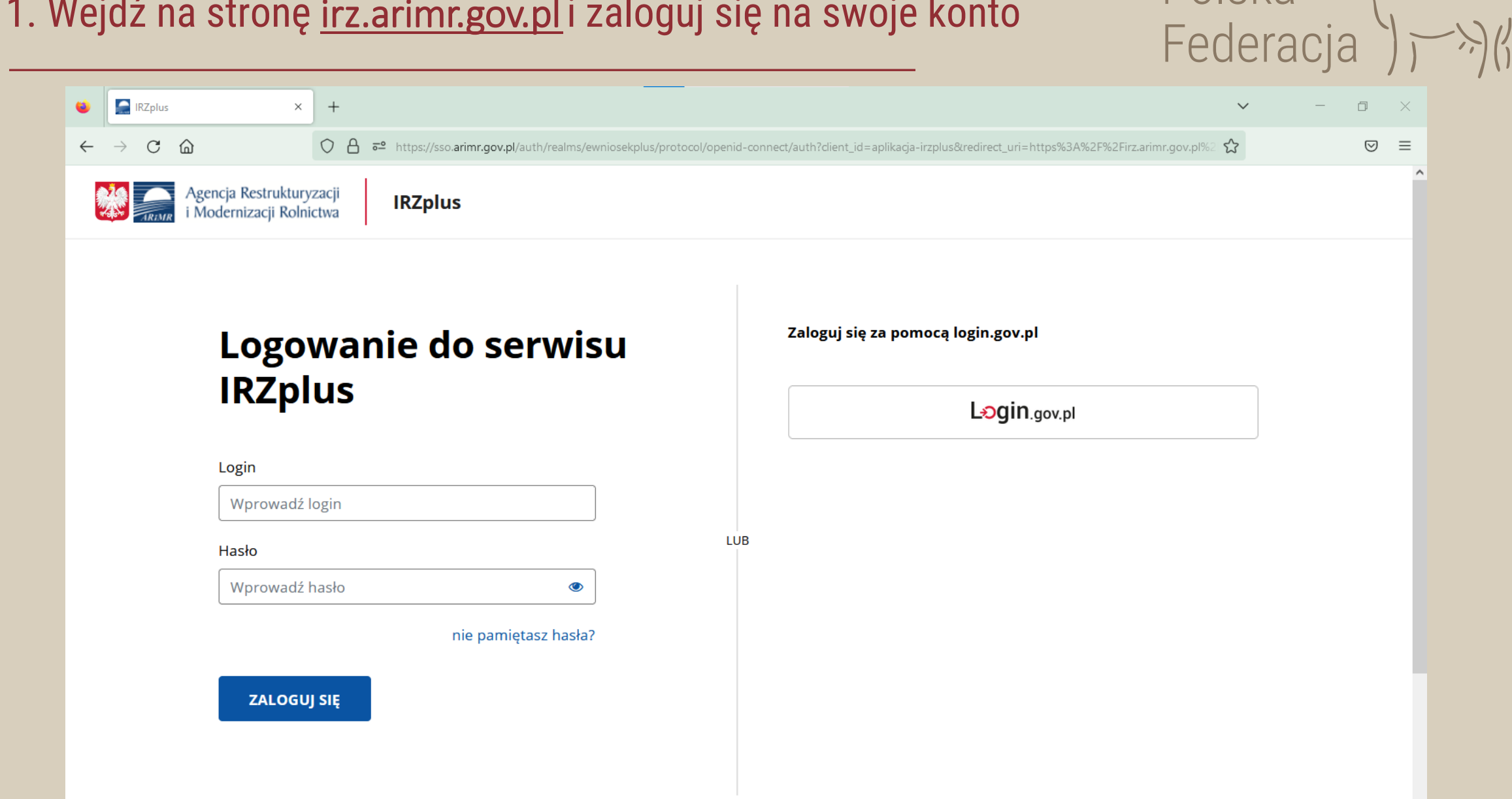

### 1. Wejdź na stronę *[irz.arimr.gov.pl](https://irz.arimr.gov.pl/)* i zaloguj się na swoje konto

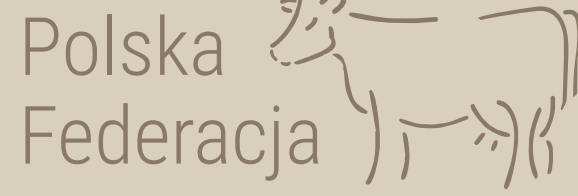

 $\checkmark$ 

#### ARIMR - IRZplus  $\begin{picture}(20,20) \put(0,0){\dashbox{0.5}(5,0){ }} \put(15,0){\dashbox{0.5}(5,0){ }} \put(15,0){\dashbox{0.5}(5,0){ }} \put(15,0){\dashbox{0.5}(5,0){ }} \put(15,0){\dashbox{0.5}(5,0){ }} \put(15,0){\dashbox{0.5}(5,0){ }} \put(15,0){\dashbox{0.5}(5,0){ }} \put(15,0){\dashbox{0.5}(5,0){ }} \put(15,0){\dashbox{0.5}(5,0){ }} \put(15,0){\dashbox{0.5}(5,0){ }}$  $\times$  $+$  $\checkmark$  $-\times$ O A https://irz.arimr.gov.pl/dashboard 67% \$  $\leftarrow$  $\rightarrow$  $\mathcal{C}$ ◎ 火 三 Agencja Restrukturyzacji<br>**KRANIK** i Modernizacji Rolnictwa  $\equiv$ **IRZplus O Wylogui A** > Strona główna NUMER PRODUCENTA: **IRZplus** Utwórz nowy dokument *SECONDADO DA* all convention. **ASSESSMENT**, NATIONAL ASSAULTERS selgon expans secretion. **WIELKOPOLSKIE** Moje zwierzęta **Moje dokumenty ASTARTISTS** Strona główna **PROPOZYCJE** R Znakowane indywidualnie FA Znakowane indywidualnie Dokumenty **R**a Świnie **FR** Bydło Propozycje <del>n</del>€ Koniowate **Owce**  $V$  Drób Działalności **Kd** Kozy OSTATNIO ZŁOŻONE DOM: Zwierzęta **/ Jeleniowate** Zgłosza Zatwierdzony 9 dni temu **M** Wielbłądowate Zdarzenia ₩ Świnie isty dokumentów Kontrola na miejscu क्त<sup>5</sup> Koniowate  $\blacktriangleright$  Drób **③** Ustawienia <sup>②</sup> Wyloguj Zdarzenia zwierząt ® Deklaracja dostępności Pokaż zdarzenia

#### 2. Po zalogowaniu w lewym, bocznym menu wybierz zakładkę *Ustawienia*

Polska 23

## 3. Następnie, po prawej stronie wybierz zakładkę *Rejestr zgód dla dostawców*

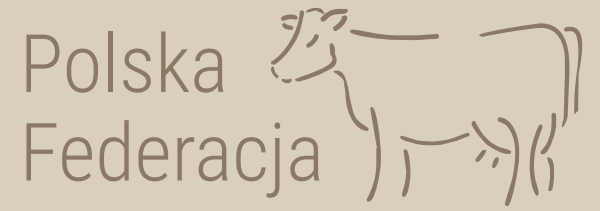

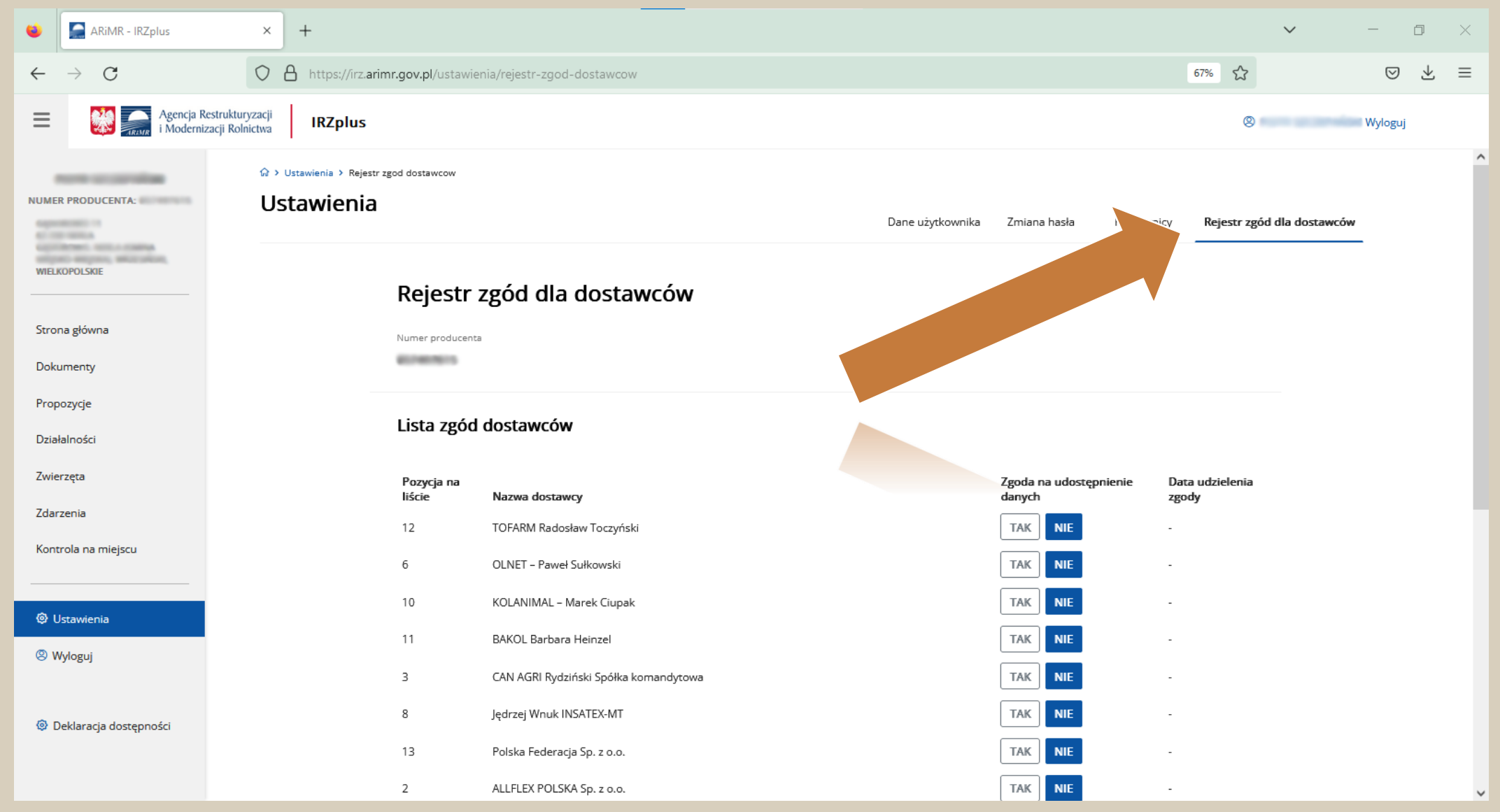

#### 4. Z listy dostawców wybierz *nr 13 Polska Federacja sp. z o.o.*  Polska <br>
Federacja i kliknij przycisk *TAK*e  $\bullet$ ARIMR - IRZplus  $\times$  $+$  $\checkmark$  $\overline{\phantom{0}}$ 日  $\mathsf{X}$ O A https://irz.arimr.gov.pl/ustawienia/rejestr-zgod-dostawcow ☆  $\odot$  $\leftarrow$  $\longrightarrow$  $\mathcal{C}$ 67% 圡  $\equiv$ Agencja Restrukturyzacji<br> **Akivik** i Modernizacji Rolnictwa  $\equiv$ **IRZplus O** Wylogui  $\wedge$ G > Ustawienia > Rejestr zgod dostawcow NUMER PRODUCENTA: Ustawienia Dane użytkownika Zmiana hasła Rejestr zgód dla dostawców **GALLERY AND TH** Pracownicy AT THE MELLA ASSESSMENT, NEED A STARTUP Microb Microbe, Microslee, **WIELKOPOLSKIE** Rejestr zgód dla dostawców Strona główna Numer producenta *BECAMENDS* Dokumenty Propozycje Lista zgód dostawców Działalności Zwierzęta Pozycja na Zgoda na udostępnienie Data udzielenia liście Nazwa dostawcy danych zgody Zdarzenia 12 TOFARM Radosław Toczyński TAK **NIE** Kontrola na miejscu TAK **NIE** 6 OLNET - Paweł Sułkowski 10 KOLANIMAL - Marek Ciupak TAK **NIE <sup>③</sup> Ustawienia NIE** 11 **BAKOL Barbara Heinzel TAK** <sup>②</sup> Wyloguj TAK WIE 3 CAN AGRI Rydziński Spółka komandytowa 8 Jędrzej Wnuk INSATEX-MT TAK ® Deklaracja dostępności 13 Polska Federacja Sp. z o.o. TAK TAK  $\overline{2}$ ALLFLEX POLSKA Sp. z o.o. **NHE**

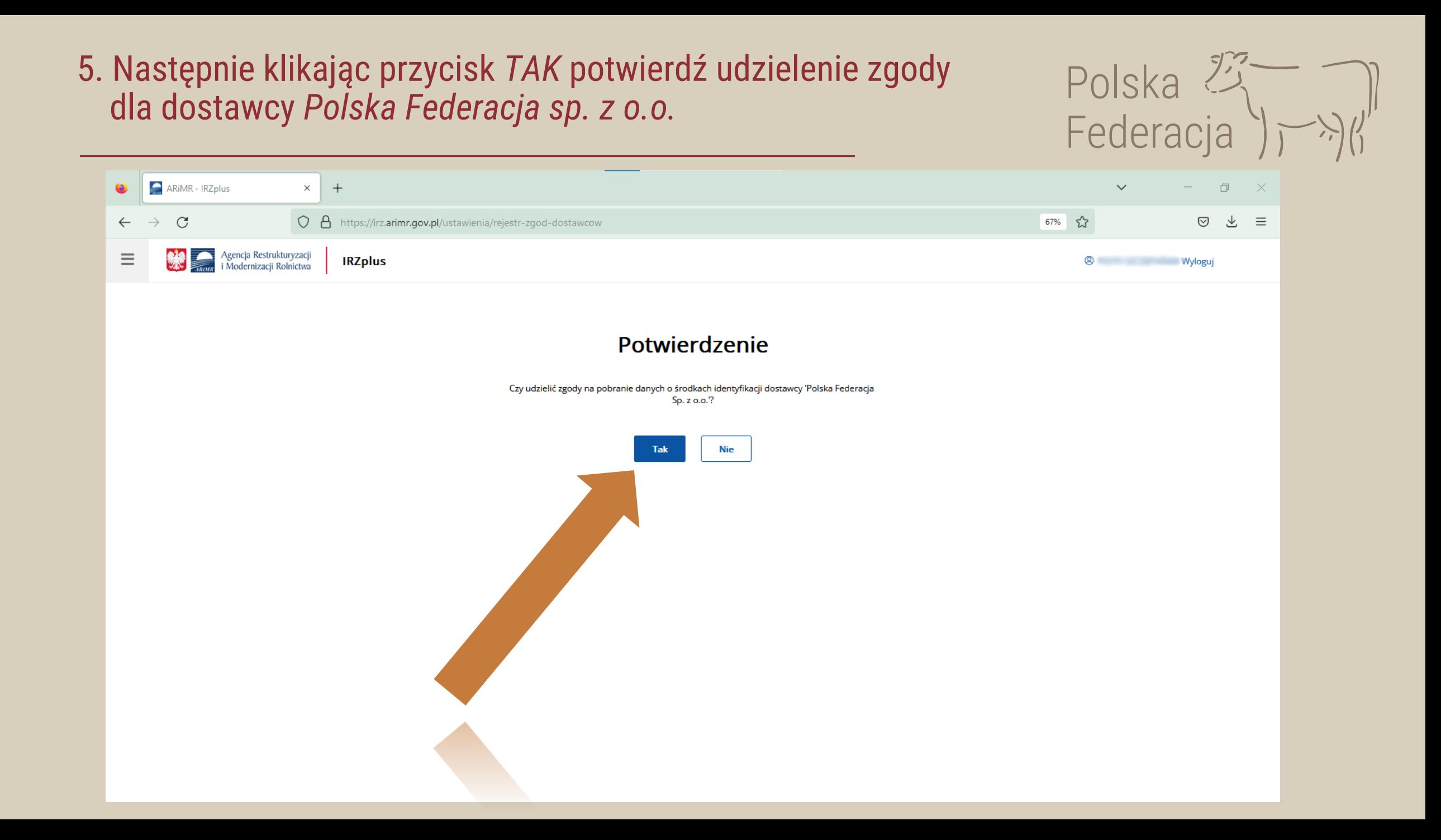

**6. Gotowe!**<br>Podświetlone pole *Tak oraz* widoczna data oznaczają prawidłowo udzieloną zgodę. **Federacja** 

6. Gotowe!

 $\blacktriangle$ ۵ ARIMR - IRZplus  $\times$  $+$  $\checkmark$  $\Box$  $\times$  $\overline{\phantom{0}}$ O & https://irz.arimr.gov.pl/ustawienia/rejestr-zgod-dostawcow 67% ☆  $\leftarrow$  $\mathcal{C}$  $\odot$ 也  $\equiv$  $\rightarrow$ Agencja Restrukturyzacji<br>i Modernizacji Rolnictwa  $\triangle$  $\equiv$ **IRZplus**  $\circledcirc$ Wyloguj △ > Ustawienia > Rejestr zgod dostawcow **PARTIES SERVICE** NUMER PRODUCENTA: NUMER PRODUCENTA Ustawienia Dane użytkownika Zmiana hasła Pracownicy Rejestr zgód dla dostawców **GASCING MARKET** ALCOHOL: NEWSLET **ANTIQUES IN STREET** Million Million, Millioner **WIELKOPOLSKIE** Rejestr zgód dla dostawców Strona główna Numer producenta *BECAUSER* Dokumenty Propozycje Lista zgód dostawców Działalności Zwierzęta Pozycja na Zgoda na udostępnienie Data udzielenia liście Nazwa dostawcy danych zgody Zdarzenia 12 **TAK** TOFARM Radosław Toczyński **NIE** Kontrola na miejscu **TAK** 6 OLNET - Paweł Sułkowski **NIE**  $10$ KOLANIMAL - Marek Ciupak TAK **NIE <sup>③</sup>** Ustawienia 11 BAKOL Barbara Heinzel **TAK NIE** <sup>②</sup> Wyloguj  $\overline{3}$ **TAK** CAN AGRI Rydziński Spółka komandytowa **NIE** 8 Jędrzej Wnuk INSATEX-MT **<sup>@</sup>** Deklaracja dostępności Polska Federacja Sp. z o.o. **TAK** 12-01-2023 13 **NIE**  $\overline{2}$ ALLFLEX POLSKA Sp. z o.o. TAK NIE

### Teraz w aplikacji IRZplus możesz złożyć:

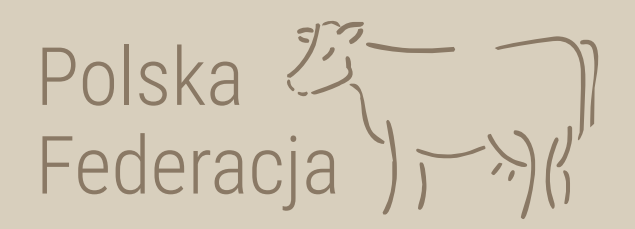

- *wniosek o przydzielenie puli numerów identyfikacyjnych* lub
- *wniosek o zezwolenie na zastąpienie środka identyfikacji duplikatem.*

Po otrzymaniu odpowiedzi na wniosek zamów kolczyki w dogodny dla siebie sposób:

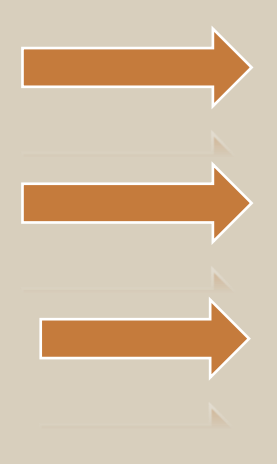

przez stronę polskafederacja.pl/zamow – wypełnij formularz

mailowo: kolczyki@polskafederacja.pl

tradycyjnie pocztą polską (obowiązuje tylko do 31 grudnia 2025 r.)

lub

Polska Federacja sp. z o.o. Oddział Psary Małe Psary Małe, ul. Nekielska 11G 62-300 Września

Polska Federacja sp. z o.o. ul. Żurawia 22 00-515 Warszawa

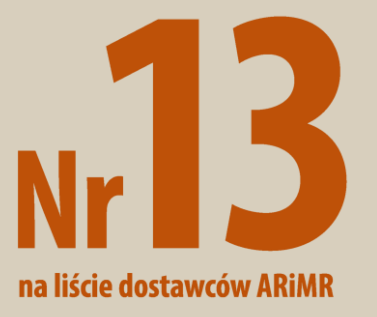